# android A

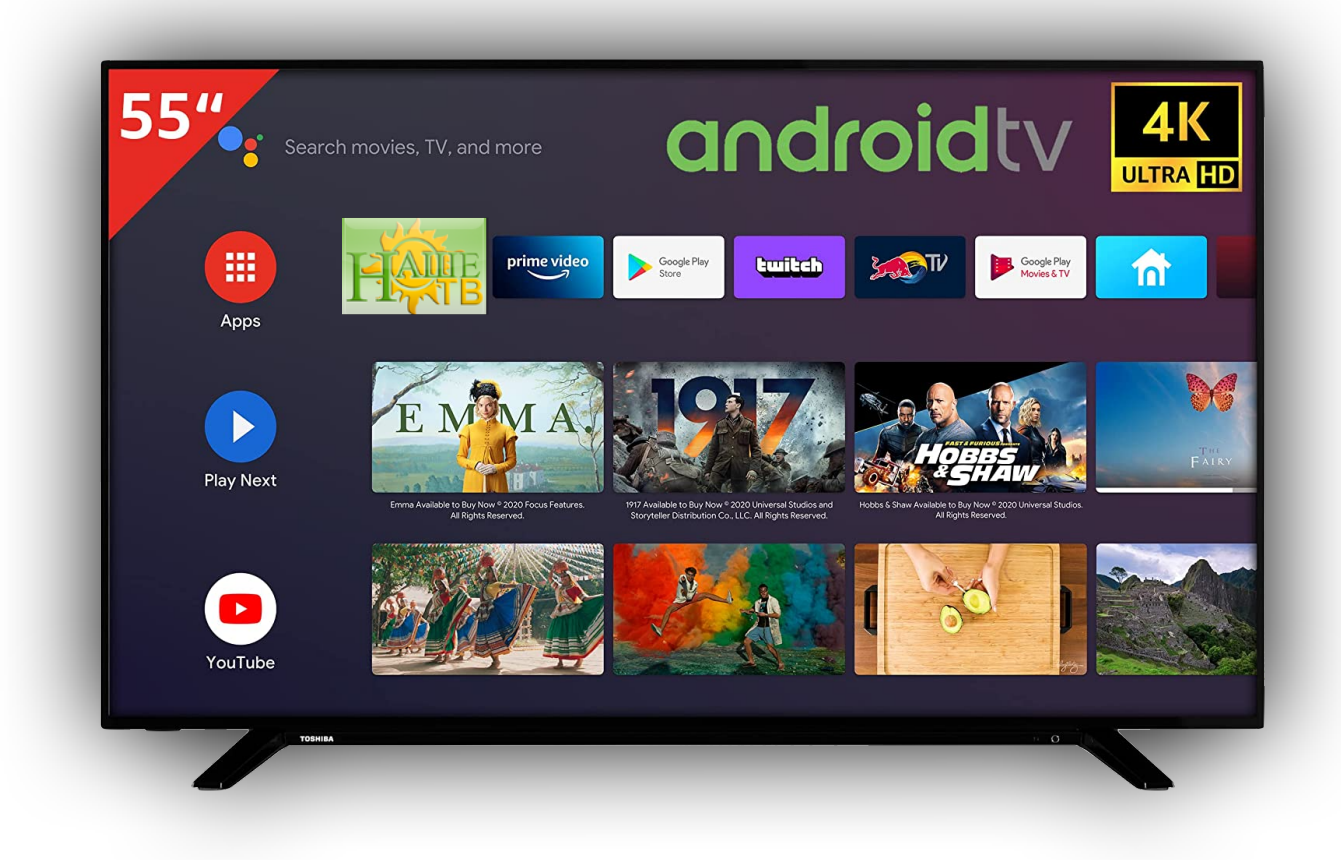

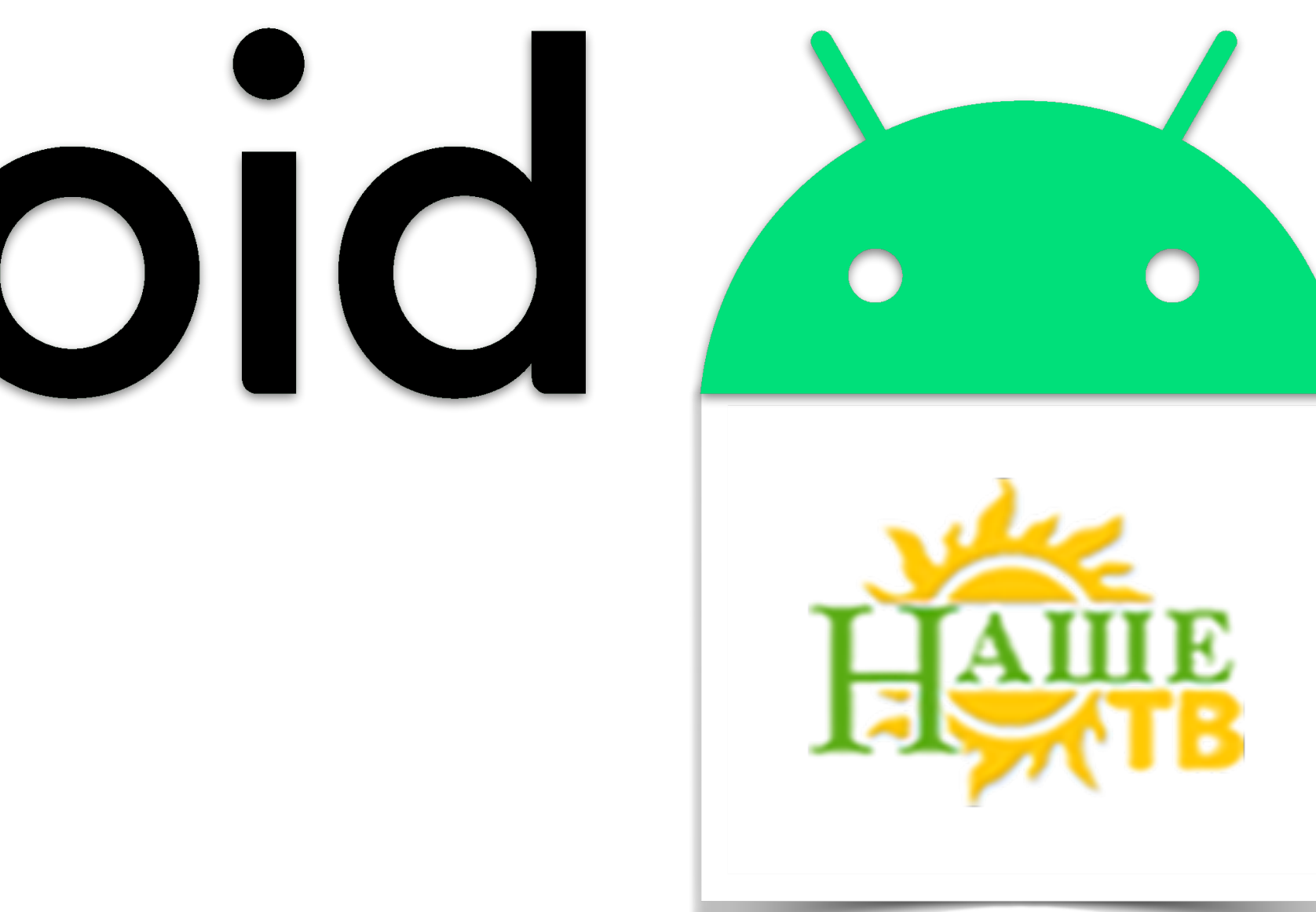

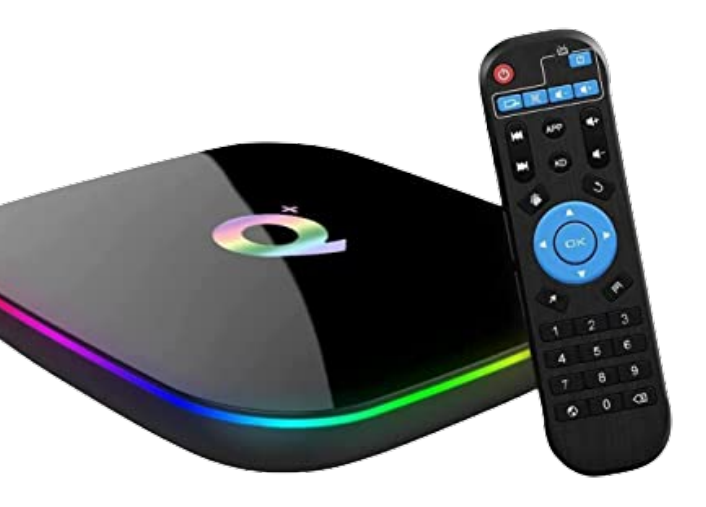

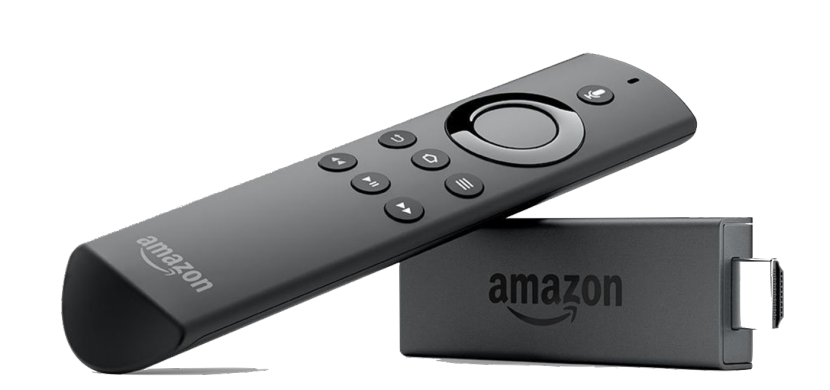

### **Установка приложения**

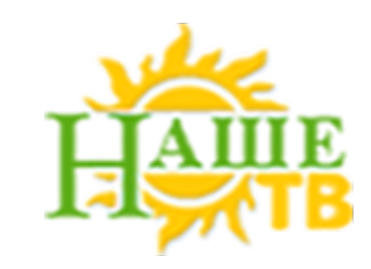

1. Скачиваем приложение на телефон

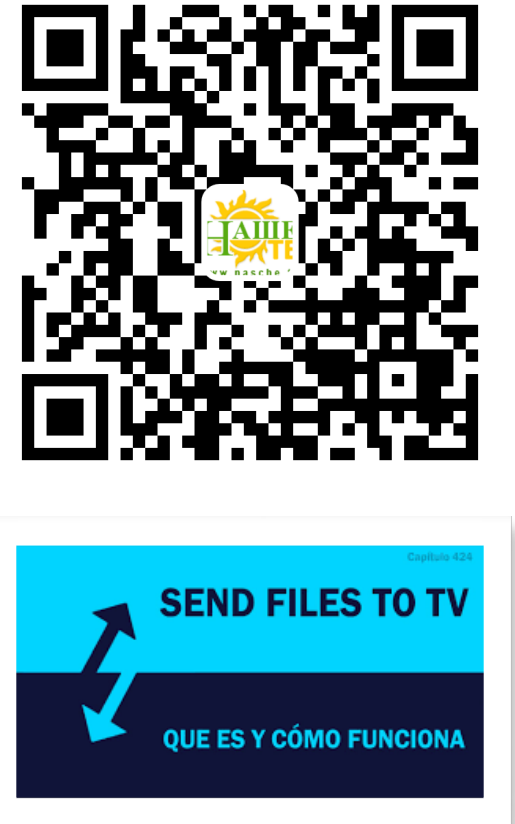

2. Устанавливаем на телефоне и андроид-устройстве программу

из Google Play Store.

находим скаченное приложение на телефоне, в следующем пункте появятся устройства находящиеся в сети.

- 3. Заходим в программу "Send Files to TV" на телефоне, выбираем пункт "SEND", Выбираем наше андроид-устройство и приложение отправляем.
- 4. На андроид-устройстве откроется программа "Send Files to TV" с нашим отправленным приложением.
- 5. Устанавливаем приложение. Для установки может понадобиться разрешение сторонних приложений, разрешаем в системных установках устройства.

При установки приложения телефон и андроид-устройство должны находиться в одной WiFI сети ! \* Для альтернативной установки приложения можно использовать программу "Dateimanager Plus"

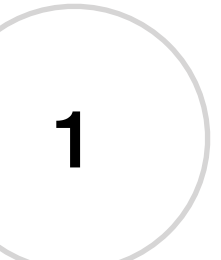

# **Абонемент**

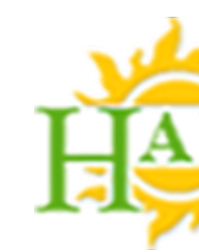

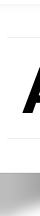

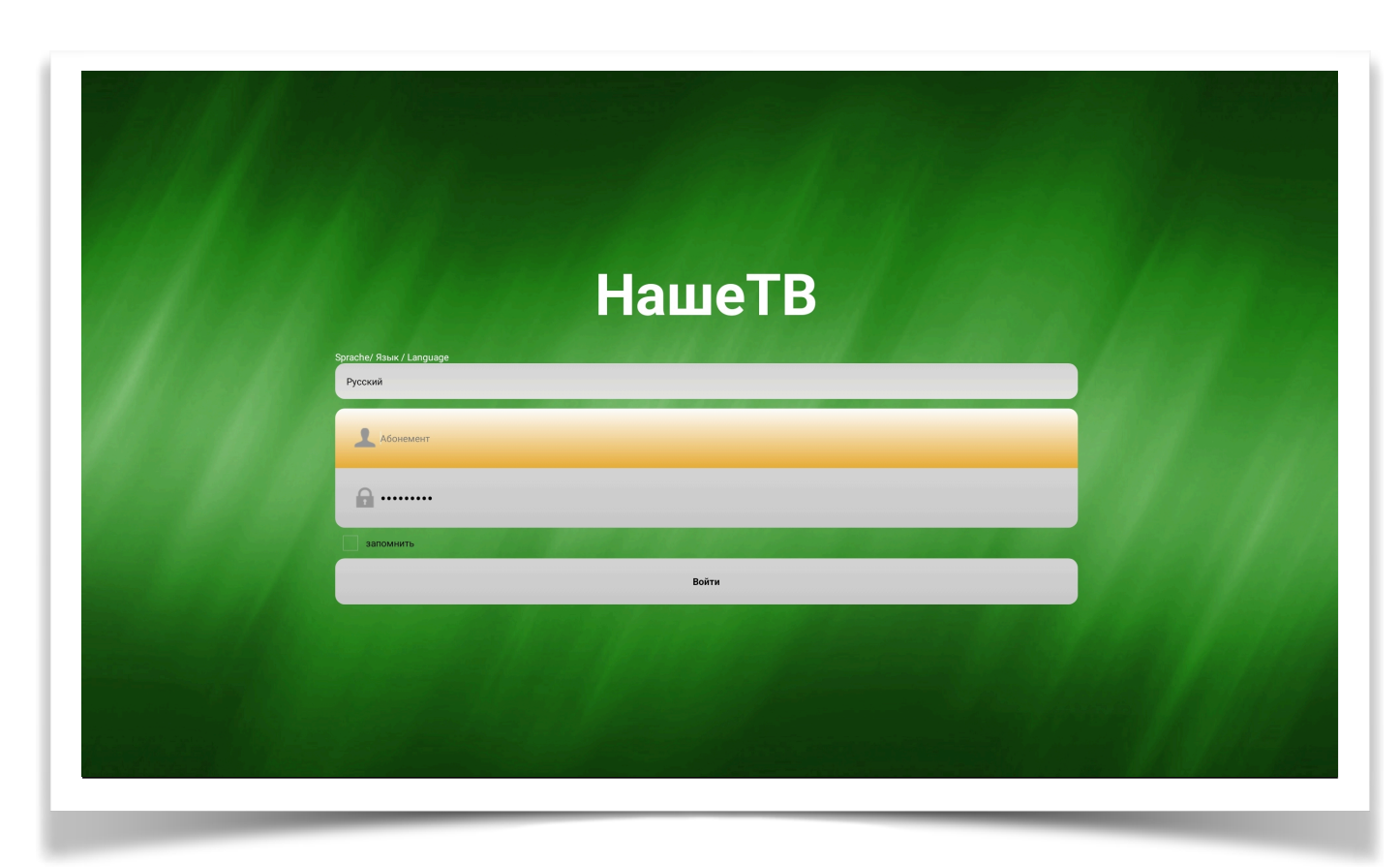

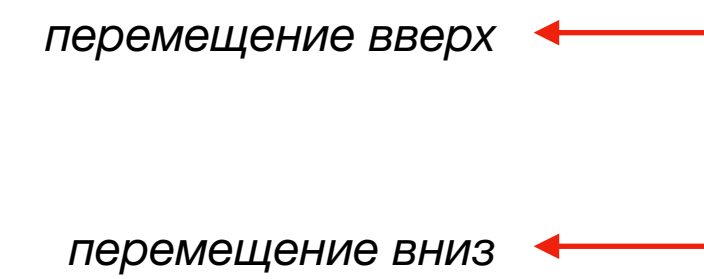

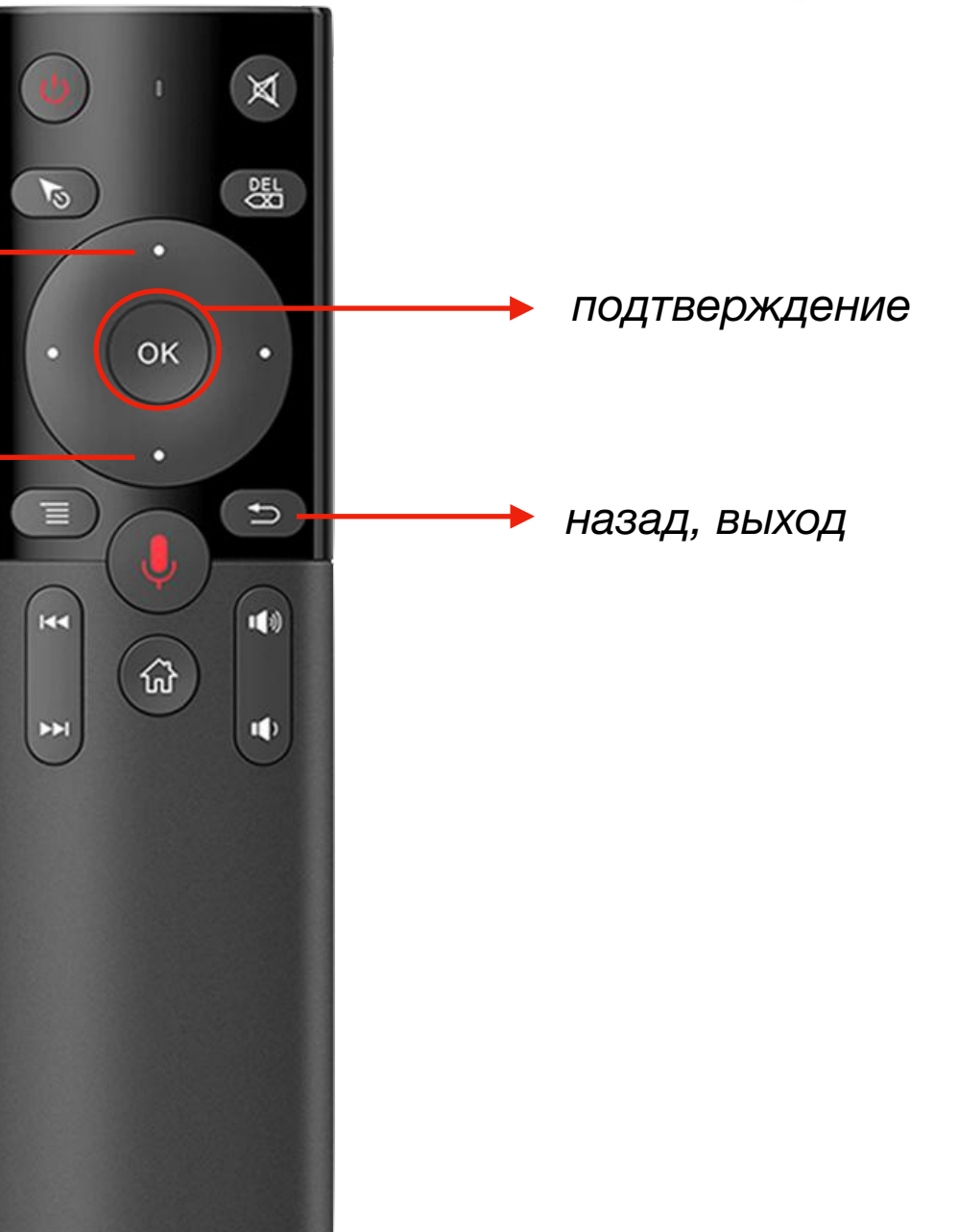

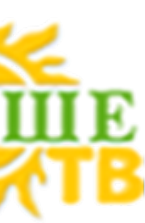

- **- выбираем язык приложения**
- **- задаём номер абонемента**
- **- задаём пароль абонемента**
- **- активируем пункт "запомнить"**
- **- входим <sup>в</sup> приложение**

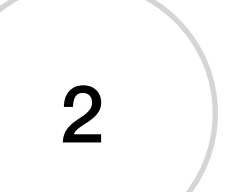

### *список каналов*

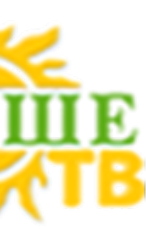

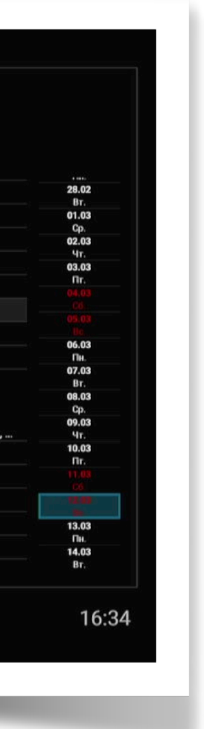

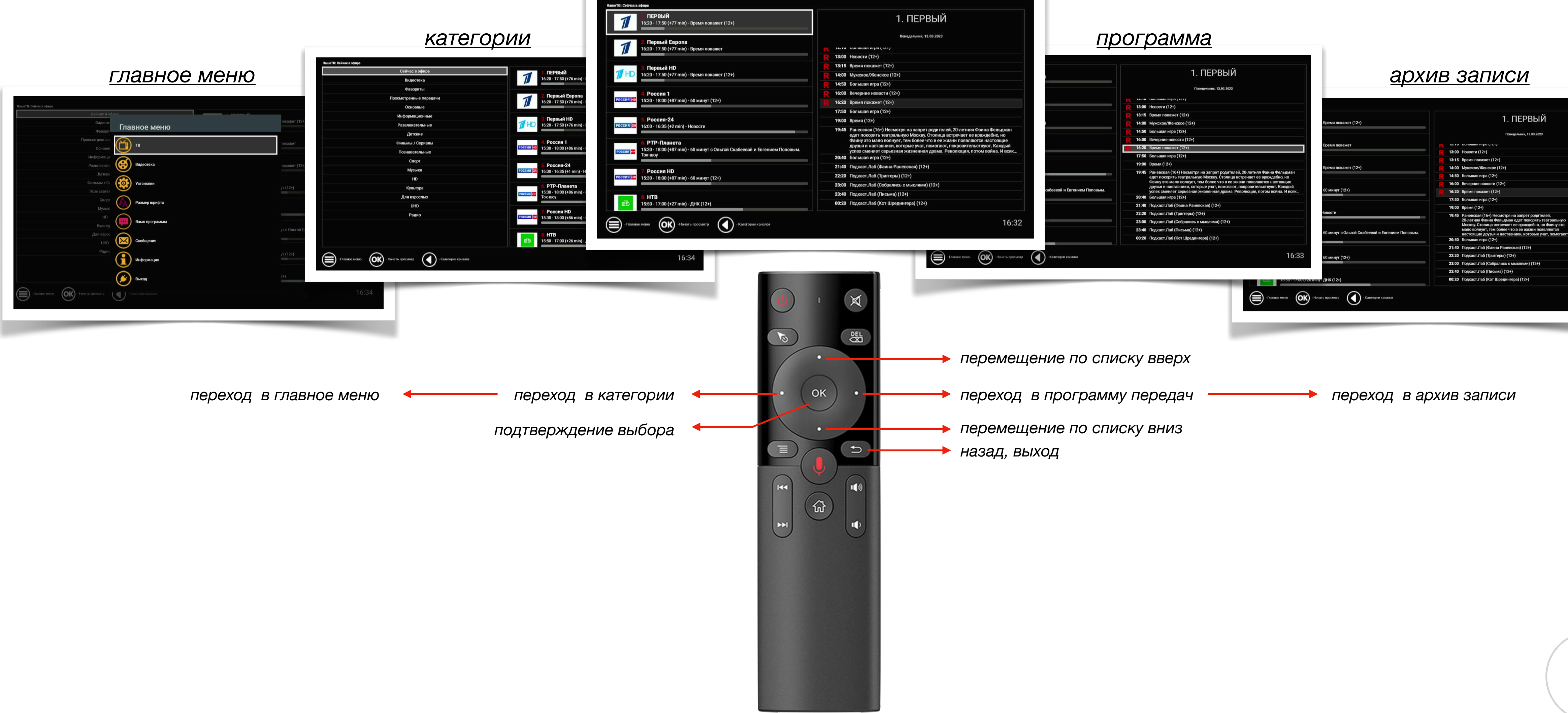

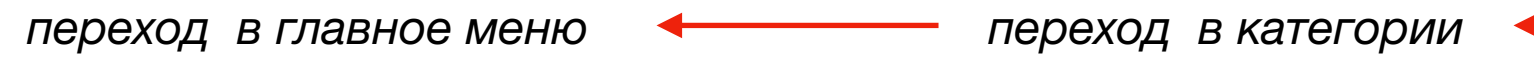

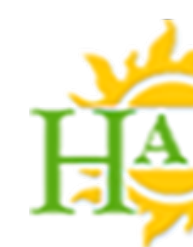

## **навигация пульта дистанционного управления**

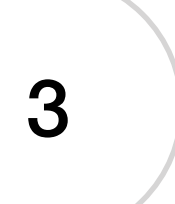

# *просмотр - прямой эфир*

*переключение каналов вперёд*

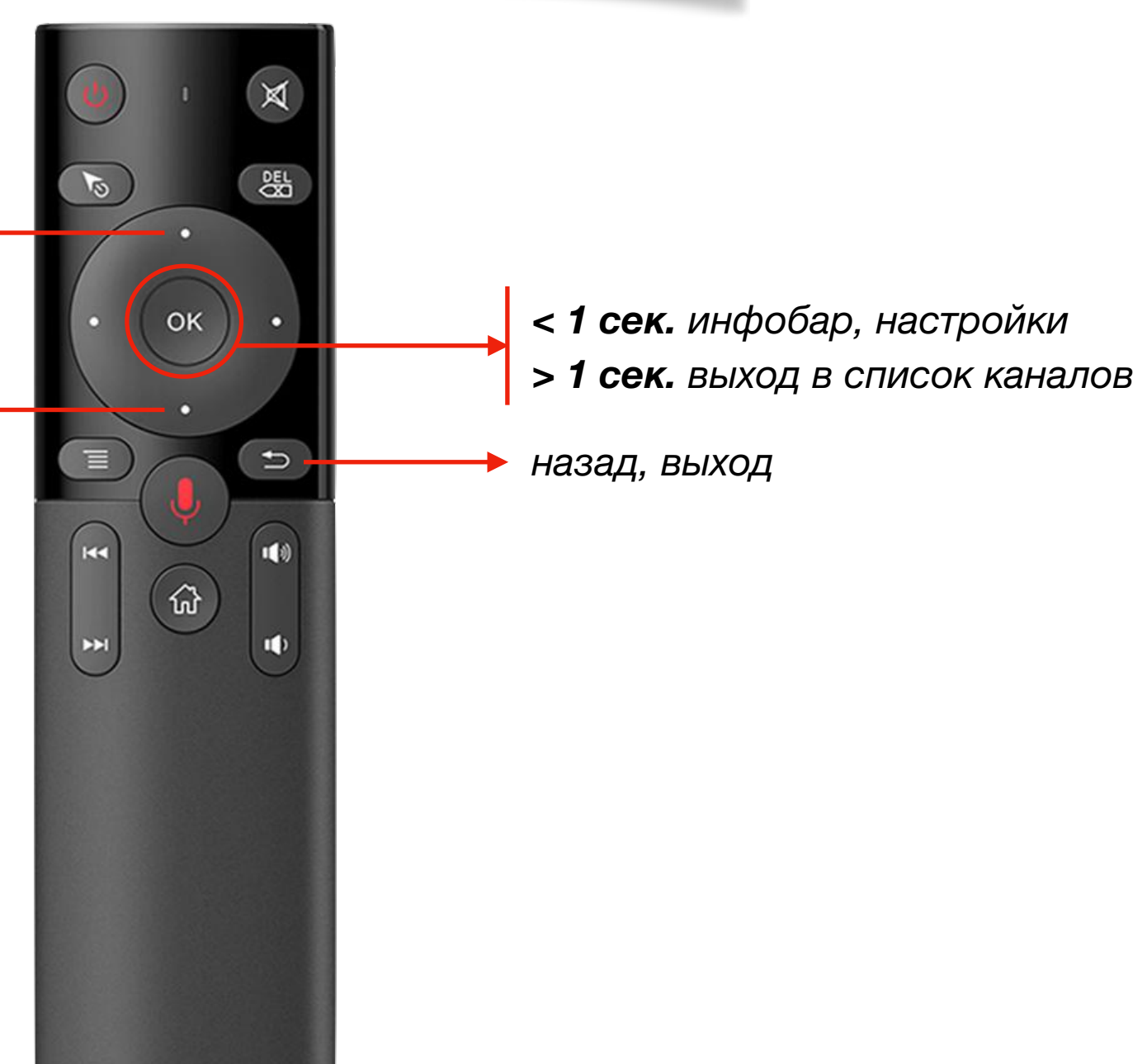

# **навигация пульта дистанционного управления**

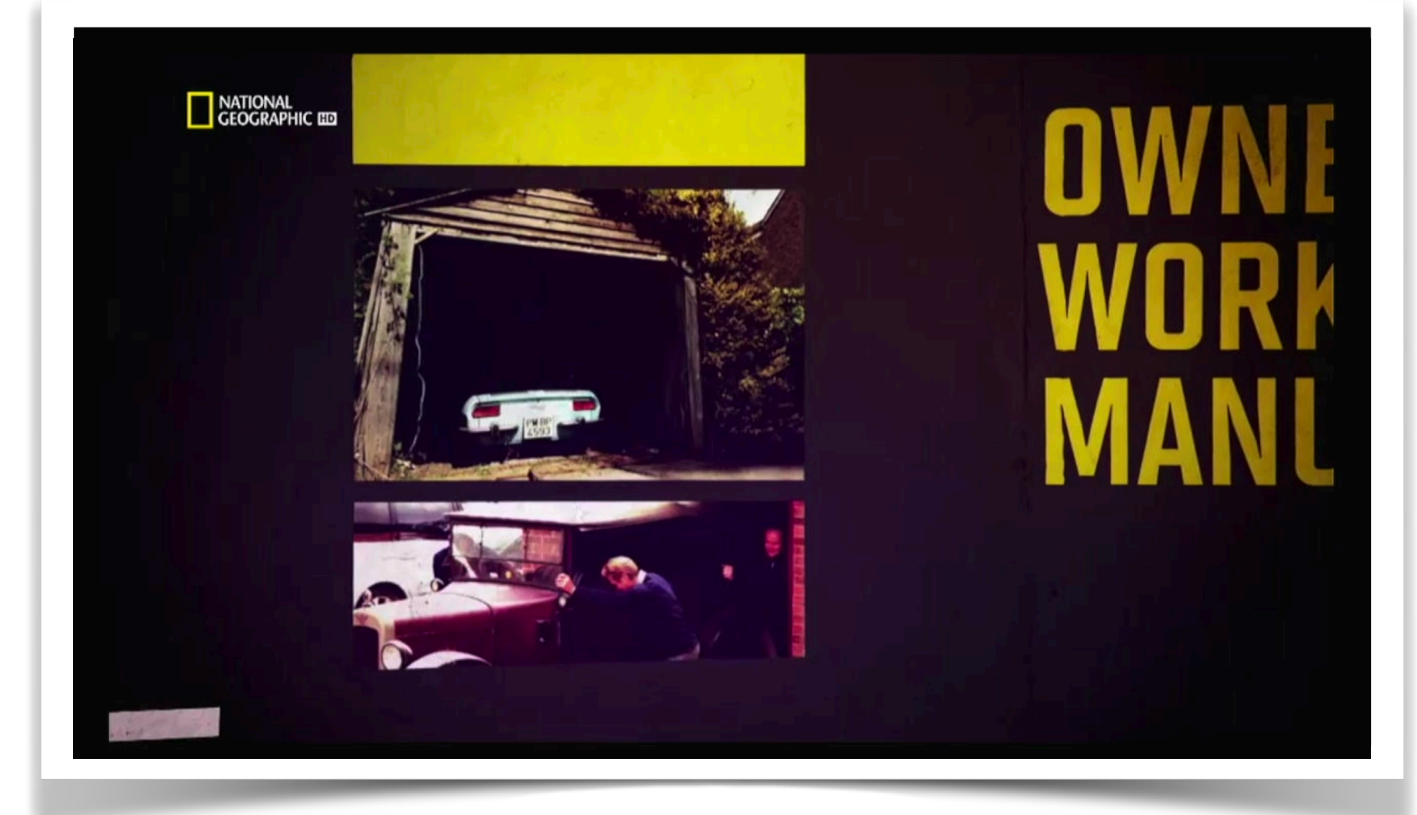

*переключение каналов назад*

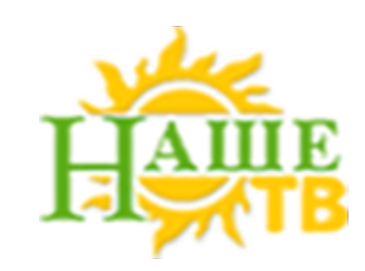

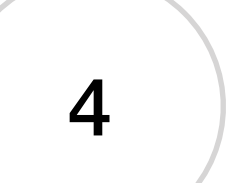

*перемещение вверх*

**навигация пульта дистанционного управления**

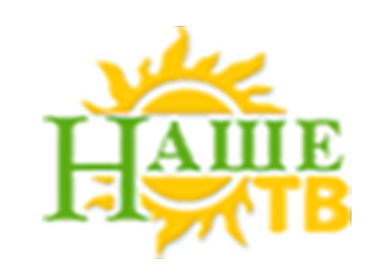

*перемещение вниз*

# **Настройки в режиме просмотра**

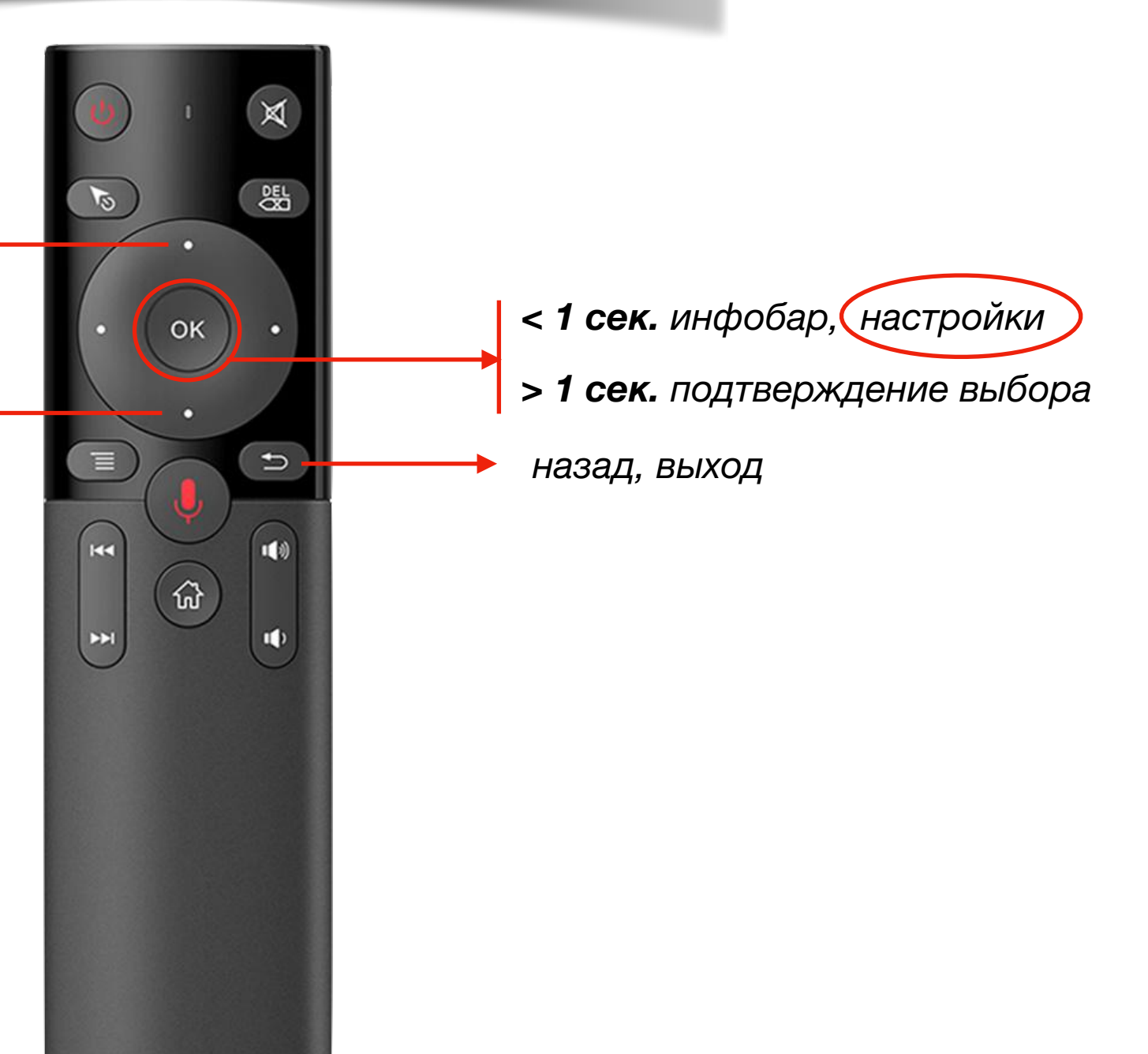

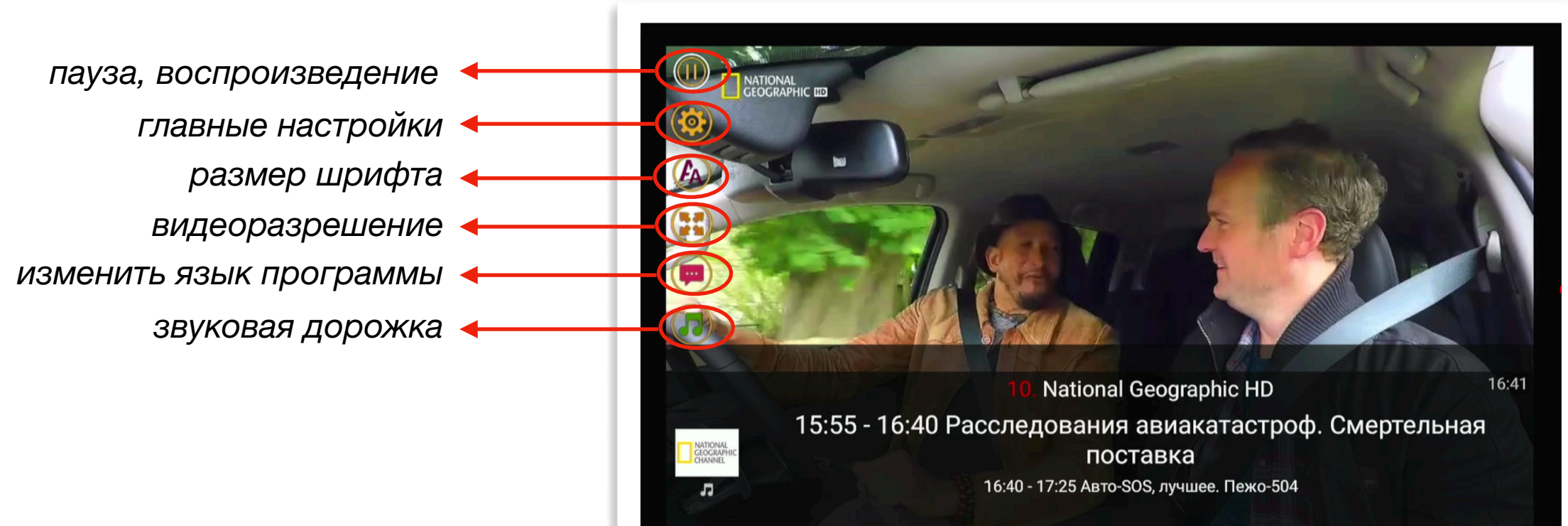

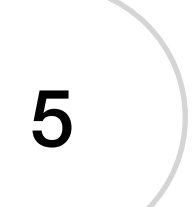

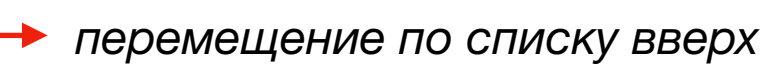

*перемещение по списку вниз*

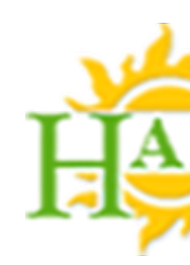

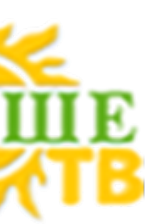

## **навигация пульта дистанционного управления**

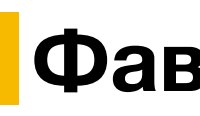

# **Фавориты в ТВ**

්සි

 $\Rightarrow$ 

пb

OK

6

 $\bigcup$ 

*< 1 сек. добавить канал в фавориты / удалить канал из фаворитов*

*список каналов*

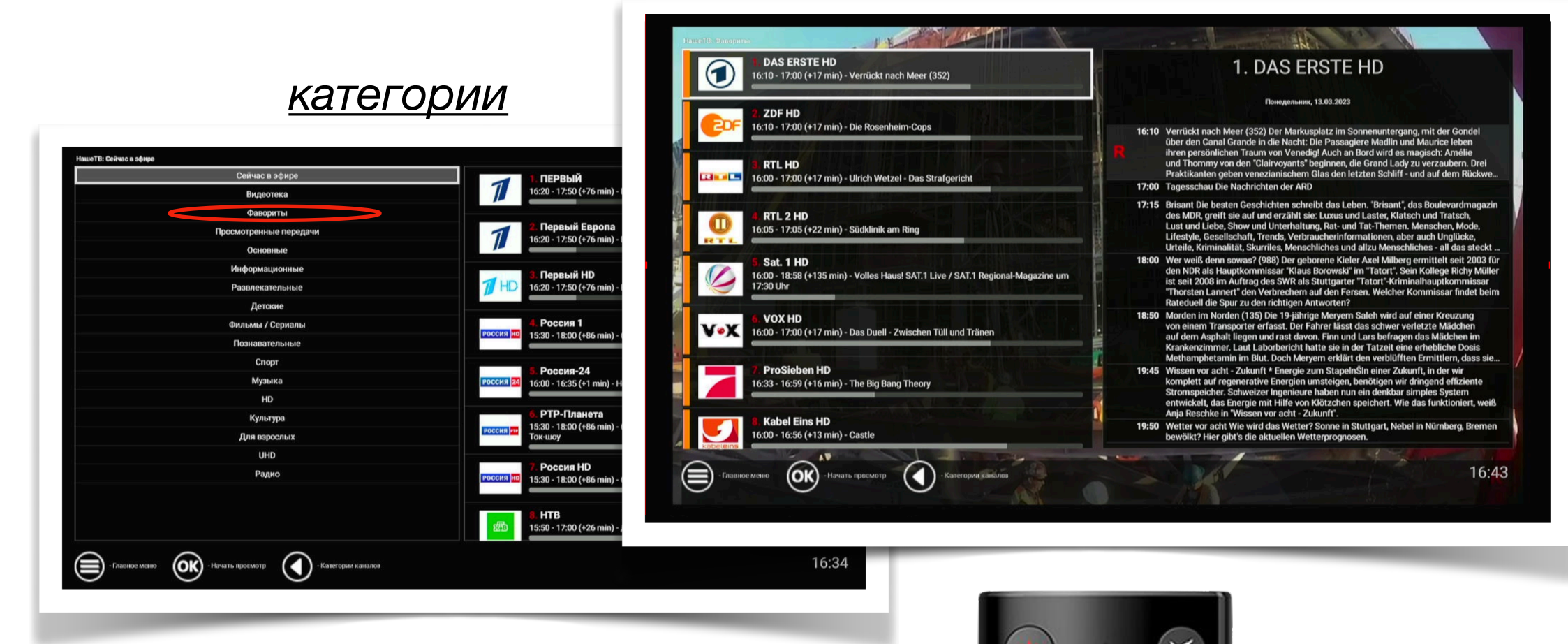

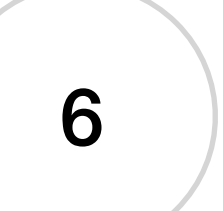

*просмотр передачи из архива*

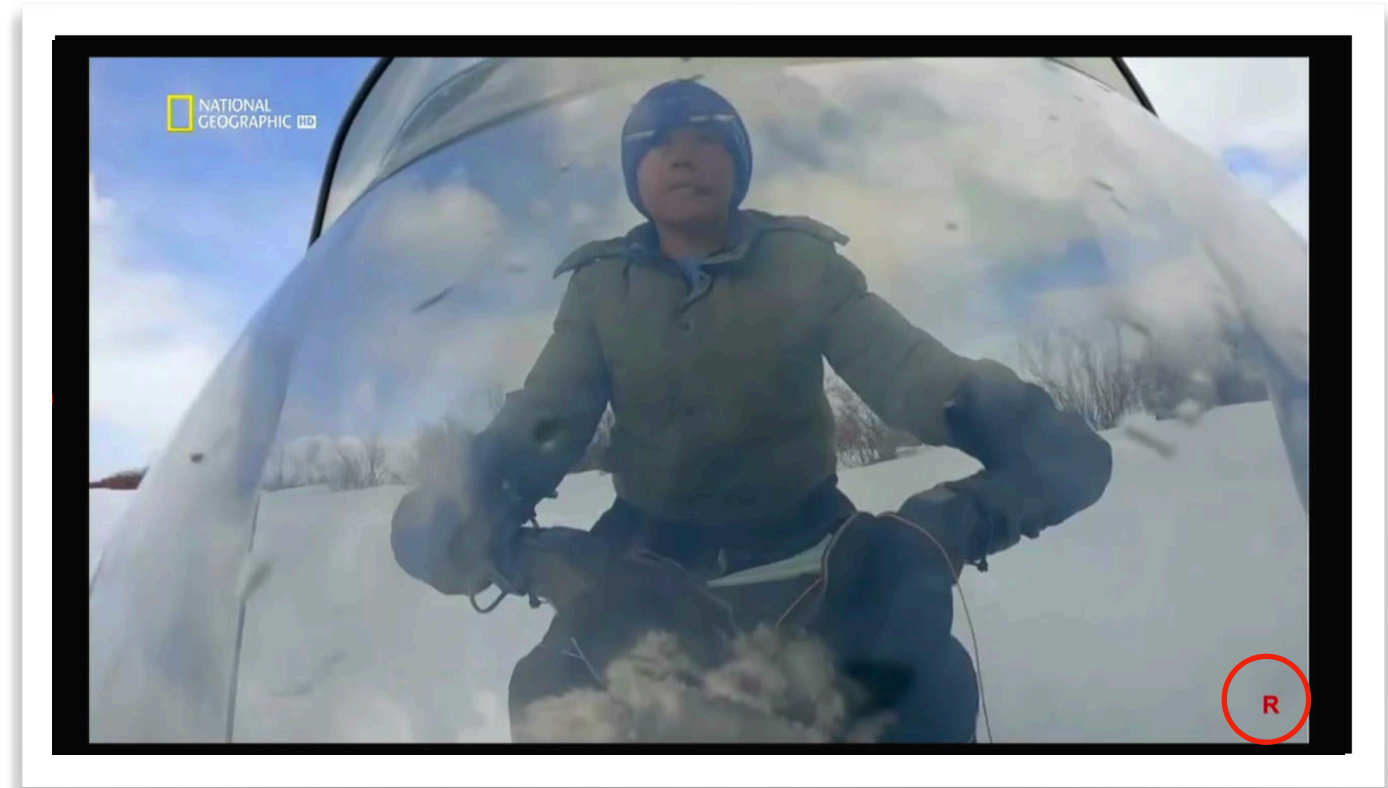

OK

 $\omega$ 

ビ

 $\Rightarrow$ 

## **навигация пульта дистанционного управления**

- *< 1 сек. инфобар, пауза/воспроизведение, настройки*
- *> 1 сек. выход в список каналов*
- *перемотка назад "-10 мин." перемотка вперёд "+1 мин."*
	- *назад, выход*

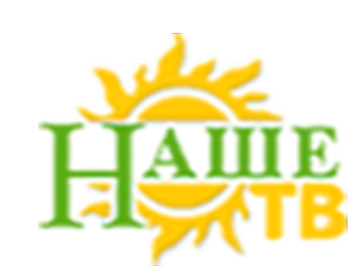

- *перемотка назад "-1 мин." перемотка вперёд "+10 мин."*
- 

# **Архив записанных программ**

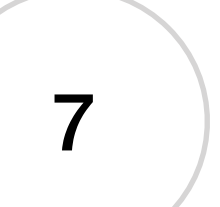

*список фильмов*

OK

 $\omega$ 

 $\begin{array}{c} \hline \rule{0pt}{2ex} \\ \hline \rule{0pt}{2ex} \end{array}$ 

 $\Rightarrow$ 

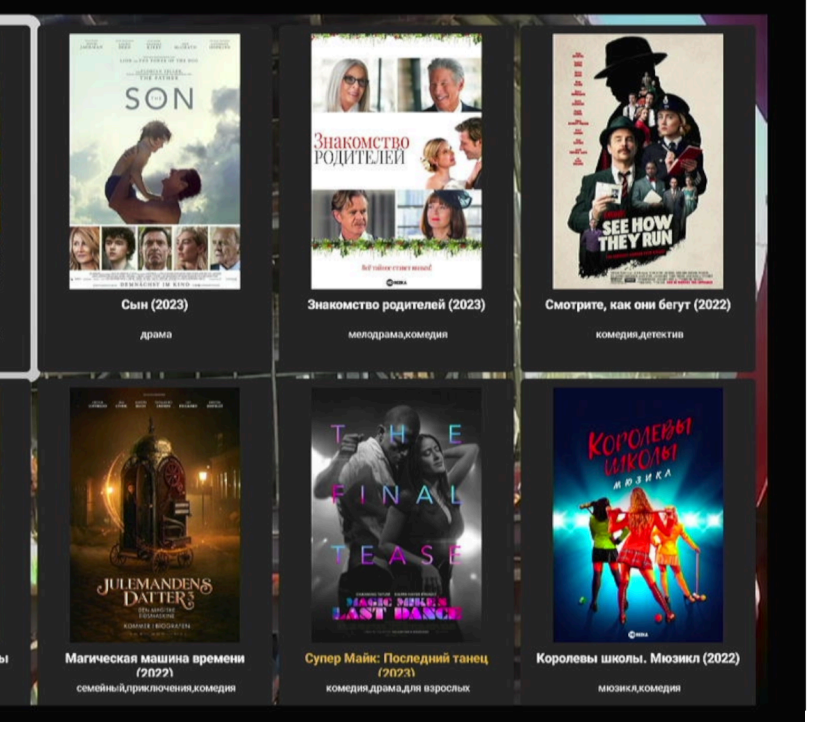

*перемещение по списку фильмов, категорий*

*(назад в ТВ можно также возвратиться через категории фильмов, выбрав пункт "Назад к ТВ")*

## **навигация пульта дистанционного управления**

- *< 1 сек. добавить фильм в фавориты / удалить фильм из фаворитов*
- *> 1 сек. воспроизведение фильма*

# **Видеотека**

*выход в главное меню, ТВ*

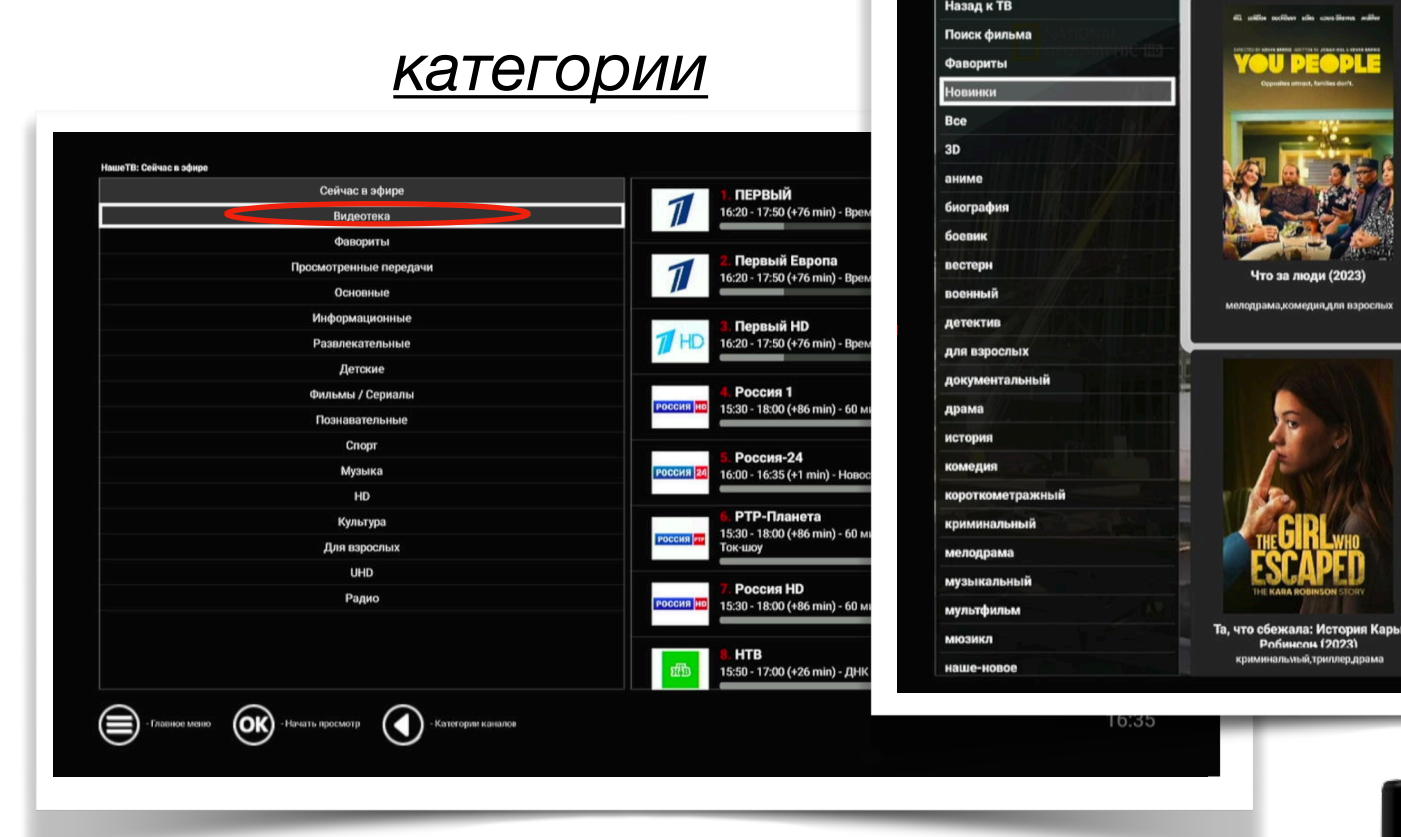

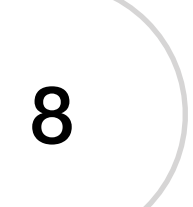

*назад, выход*

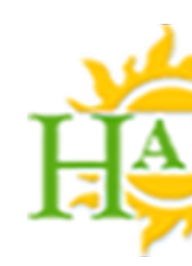

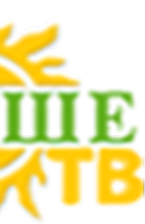

*просмотр фильма из видеотеки*

## **навигация пульта дистанционного управления**

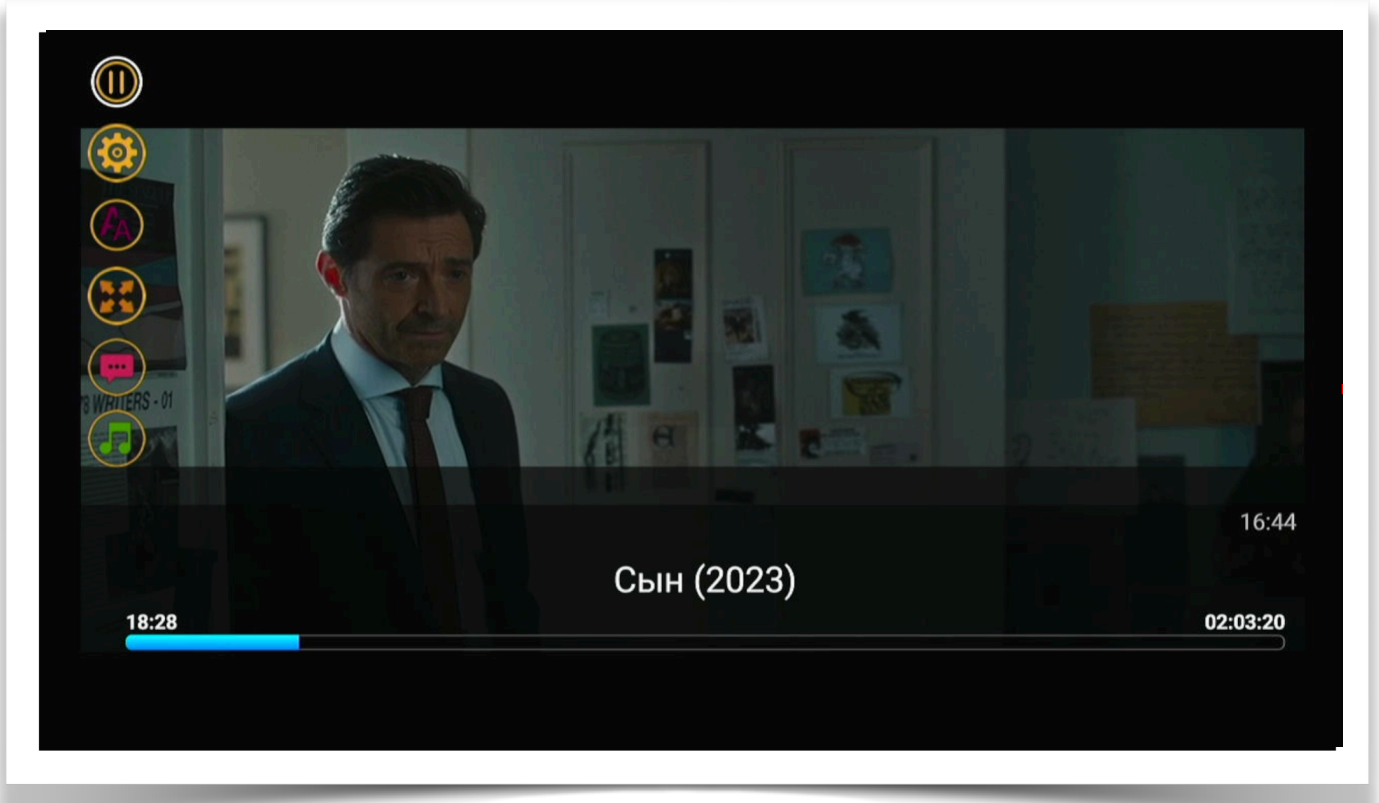

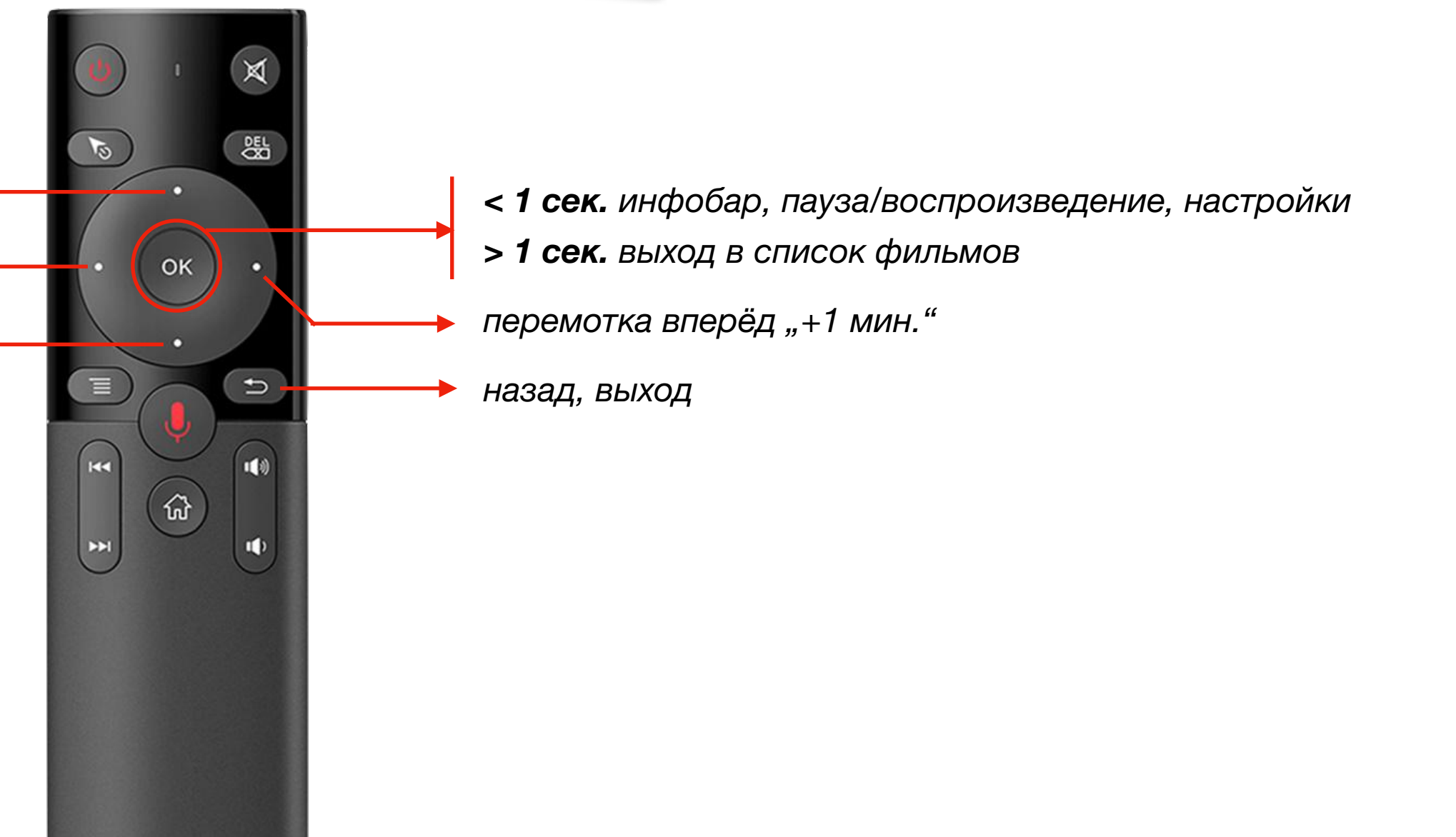

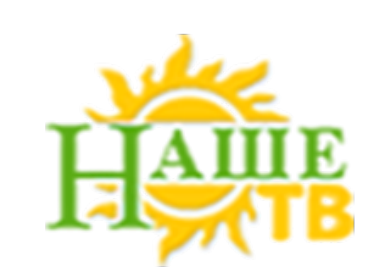

- *перемотка назад "-1 мин." перемотка вперёд "+10 мин."*
- *перемотка назад "-10 мин."*

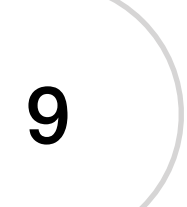

# **Видеотека**